## **The Instruction for getting alerts of new IEEE Transactions on Reliability publications**

1. Users will need to first sign into IEEE *Xplore* at: <https://ieeexplore.ieee.org/Xplore/home.jsp>

with their member IEEE account (via Personal Sign In).

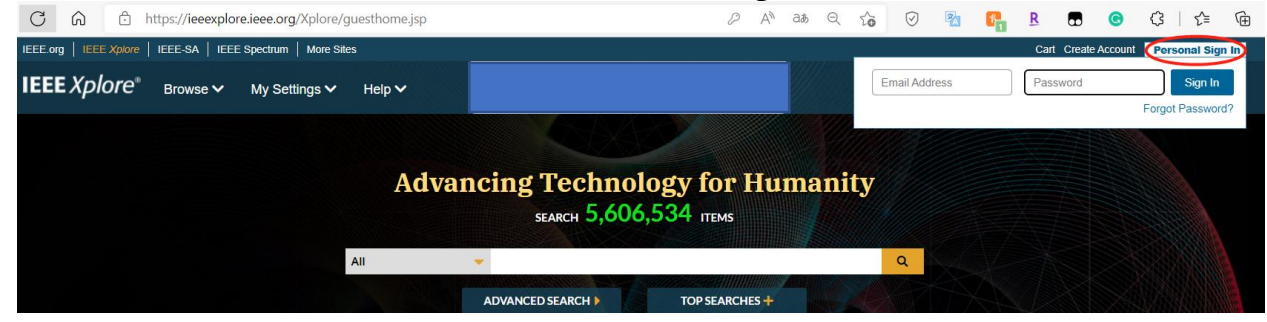

2. Navigate to the Transactions on Reliability homepage at: [https://ieeexplore.ieee.org/xpl/RecentIssue.jsp?punumber=24.](https://ieeexplore.ieee.org/xpl/RecentIssue.jsp?punumber=24)

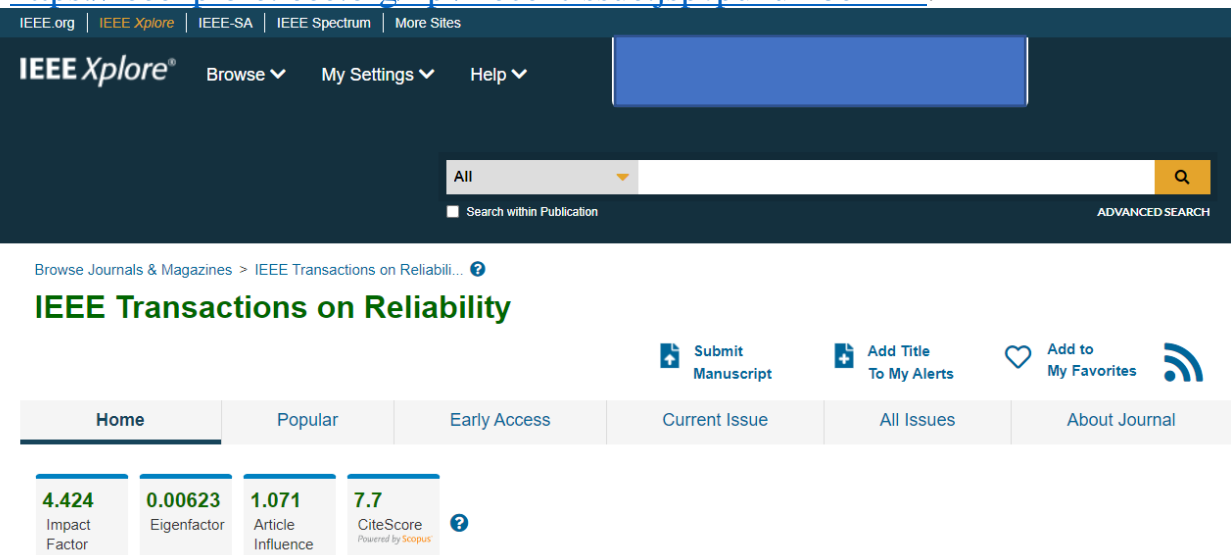

3. Click on "Add Title to My Alerts".

Score

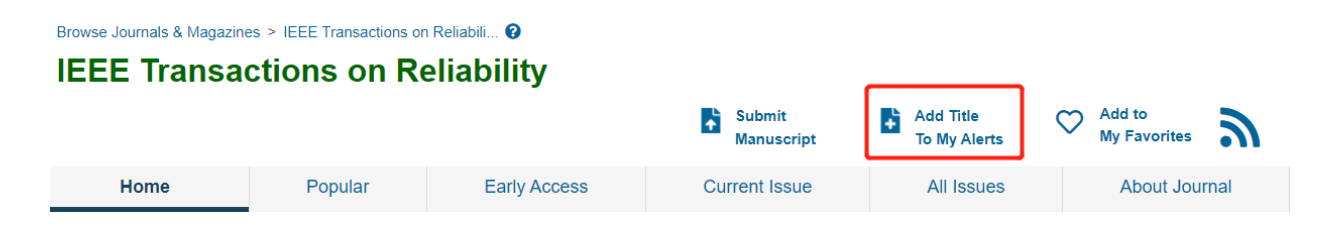

4. Users can verify that they have opted in at any time by going to My Settings -> Alerts: [\(https://ieeexplore.ieee.org/alerts/journals-magazines\)](https://nam02.safelinks.protection.outlook.com/?url=https%3A%2F%2Fieeexplore.ieee.org%2Falerts%2Fjournals-magazines&data=04%7C01%7Cewong%40utdallas.edu%7Cf24dc0c349414b9444fe08d90588c789%7C8d281d1d9c4d4bf7b16e032d15de9f6c%7C0%7C1%7C637546907311478544%7CUnknown%7CTWFpbGZsb3d8eyJWIjoiMC4wLjAwMDAiLCJQIjoiV2luMzIiLCJBTiI6Ik1haWwiLCJXVCI6Mn0%3D%7C2000&sdata=nCdr41psK44iCWl8JIE%2BPAYPaOGqCy%2BBQN%2Bf9rpfD6M%3D&reserved=0)

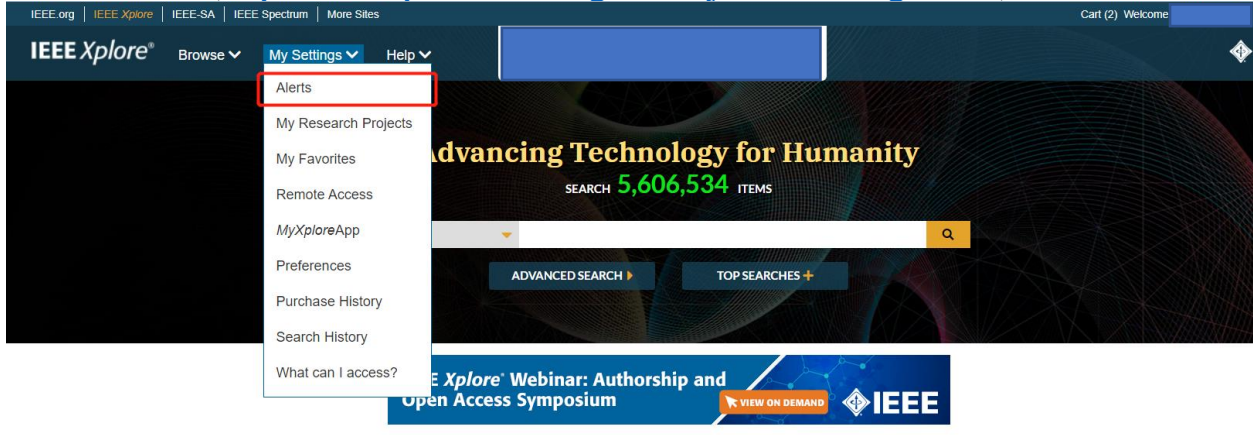

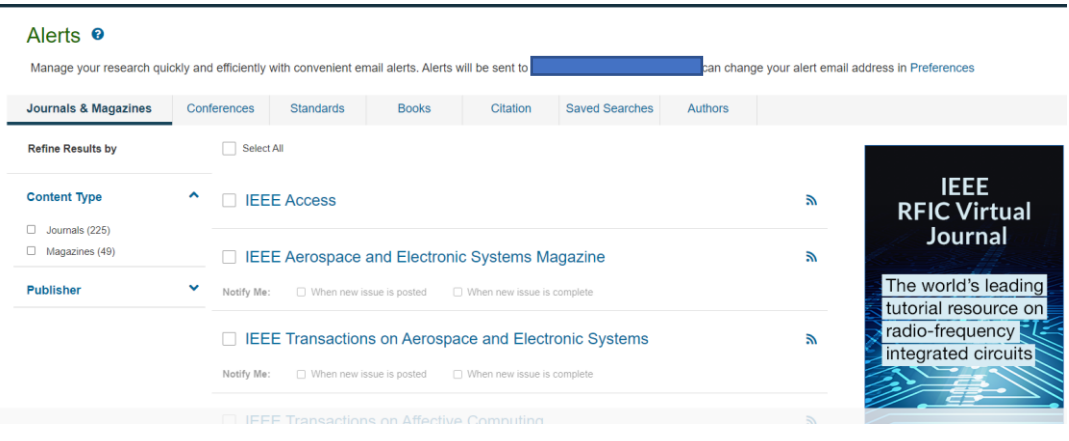

5. Click on the checkbox to the left of any publication title that the user would like to receive alerts for.

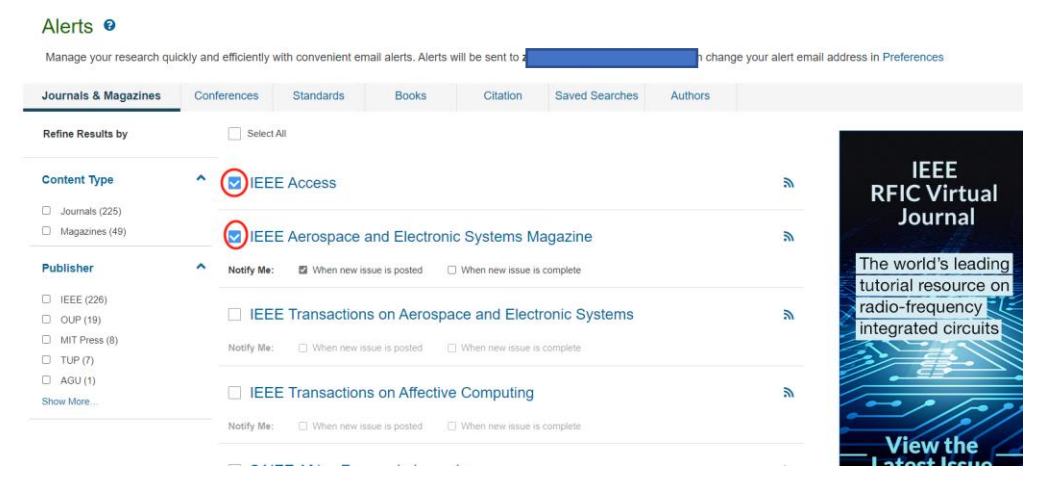

6. Alerts are sent out each Wednesday to inform users of any new issues published.